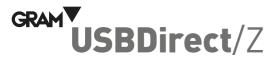

## QUICK CONFIGURATION GUIDE

## Connection

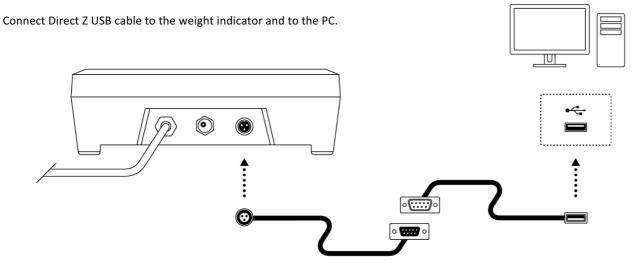

## Step 1: Configure the weight indicator for use with Direct Z USB cable

The following steps are required the first time you use the Z3 weight indicator for it to operate properly with this accessory. Once this procedure has been completed, the configuration is registered in the unit's non-volatile memory and it will not be necessary to repeat it.

- 1. Press and keep the **[M/BG]** key down for 2 seconds to access the configuration options menu.
- Press key → to move through the different menu options until the visor displays the r 5232 option. Press key ↓ to validate.
- 3. Press key → to move through the different menu options until the visor displays the F□r □ option. Press key ↓ to validate.
- Press key → to move through the different menu options until the visor displays the u5b option.
  Press key ↓ to validate.
  The visor will display the 5RUE message, indicating that the selected option has been saved to the non-volatile memory.
  Press the [ESC] key repeatedly to exit the configuration options menu and return to normal operating mode (weight indicator).

## Step 2: Connect the Direct Z USB cable to the PC

This accessory is a compatible device with Microsoft Windows 7 systems and later versions, including Windows 10.

When connecting the *Direct Z USB cable* to the PC, your operative system will automatically detect a new "keypad-type" data entry USB device.

When opening a text box with any application, when sending the weight from the Z3 indicator, this information will be displayed on screen as if it had been keyed in.

By default, the Z3 indicator is configured for sending the weight appearing in the display when pressing the print key  $\rightarrow$ .

It is possible to change this configuration so that the weight is automatically sent either every time a stable weight is detected or in a continuous manner. Consult the instruction manual for the Z3 indicator if you wish to find out more about these configuration options.

Gram Precision S.L. Travesía Industrial, 11 · 08907 Hospitalet de Llobregat · Barcelona (Spain) Tel. +34 902 208 000 · +34 93 300 33 32 Fax +34 93 300 66 98 comercial@gram.es www.gram-group.com Download the full manual from the following link: http://gram-group.com/wp-content/uploads/2016/12 /MANUAL\_Z3\_2016\_ENG\_001.pdf

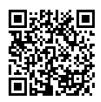